#### **Global instructions**

Sources for part 1 are available on the web page: <http://adrien.krahenbuhl.fr/en/teaching/>

# **1 Virtual File System with FUSE**

You must install the FUSE development packages to obtain the /usr/include/fuse.h file, for example the libfuse-dev package under Debian/Ubuntu. Make sure your user is in the fuse group or have access to /dev/fuse.

FUSE (Filesystem in USErspace) allows to implement a file system without writing a kernel module. An existing driver, the fuse kernel module, route the user requests made through the VFS to a process executing our code. The system calls are translated into calls at functions that you will define. This allows you to implement exotic file systems, such as the reading of a tar.gz file without decompressing it.

#### **The VFS Hello**

- (1.1) Download the sources (see global instructions) and compile them. Mount the virtual file system Hello in ./mnt by executing ./hello ./mnt. The file system logs are sent to the hello.log file in the current folder. Display them as we go along in another terminal with tail -f hello.log.
- (1.2) List the content of the mounted folder, display the contents of the file. Explain what is happening and the contents of the logs.
- (1.3) For the debug, you can attach gdb after mounting with gdb  $-p$  \$ (pidof hello). Later, you will unmount the file system with fusermount -u ./mnt.
- (1.4) Add a second virtual file with a different content.

#### **The VFS grepfs**

In this section you will use FUSE to create a file system that applies the grep command transparently. You will work on a single folder whose the sub-folders are ignored. If the toto file exists in this folder, it will appear:

- $\checkmark$  without modification in the file system,
- $\checkmark$  in foo/toto as a file whose content is restricted to lines containing foo,
- $\checkmark$  in foo/bar/toto with only the lines containing foo and bar.

(1.5) Mount the file system in ./mnt with

./ grepfs . ./ mnt

and display the logs in another terminal with tail -f ./grepfs.log. Explain the output of the three following commands:

```
ls -l ./ mnt
ls ./ mnt / foo / bar
cat ./ mnt / foo / bar / grepfs . c
```
(1.6) Complete the grep\_realpath() and grep\_getattr() implementation to retrieve the true attributes of the real files. If it fail, look at the folder. You will use LOG() if necessary to check that stat() is called on the right files. Explain the output of the following commands:

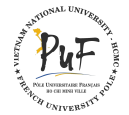

**PUF - Master 1 2016/2017** Page 2[/3](#page-2-0)

ls ./ mnt / foo / bar cat ./ mnt / foo / bar / grepfs . c

- (1.7) In grep\_read(), parse the path to discover the tags at the beginning. For example, extract foo from ./mnt/foo/grepfs.c or foo and bar from ./mnt/foo/bar/grepfs.c. Construct the corresponding command to execute with popen().
- $(1.8)$  Improve readdir() to only display the files, not the subfolders. Then, only display the files whose content matches the path. For example ls ./mnt/foo/ should only list files containing foo.

## **2 Size and disk occupation**

The results observed in the questions below may vary depending on the type of used file system (ext4, ext3, NFS,  $\dots$ ). Open /proc/mounts and find the different mount points to find out what file system you are using. To avoid writing a lot of programs in C, you can use the dd tool to fill pieces of file. For example, to copy 1 block (count) of size 1 (bs) from the file /dev/zero (if) to the file file (of) by skipping 1 000 000 blocks (seek), you can use the following command:

dd if =/ dev / zero of = file count =1 bs =1 seek =1000000

- (2.1) Create a file containing a single character. Observe its size with the commands du -h and stat. Explain the observed numbers.
- (2.2) Expand your file until the disk occupancy increases and explain the behavior. Continue several times and try to predict the disk occupancy based on the actual size. Expand the file until megabytes or even gigabytes. Was your prediction good? Why does the file system behaves like this?
- (2.3) Create an empty file (null size) and explain how its disk occupancy can also be null.
- (2.4) Create a file containing only one byte at position 10 000. Explain its size and disk space. And if you replace 10 000 by 10 000 000 , or 1 000 000 000 000 ?

### **3 Concurrent accesses**

Consider the two following processes R and W:

```
r () /* Process R */
{
    int fd;
    char buf1 [512];
    char buf2 [512];
    fd = open ('test'', 0_RDOMLY);/* Reading R1 */
    read (fd, buf1, sizeof (buf1));
    /* Reading R2 */
    read (fd, buf2, sizeof (buf2));
    close (fd);
}
                                               w () /* Process W */
                                                {
                                                    int fd, i;
                                                    char buf [512];
                                                   fd = open('test", 0_WRONLY);for (i = 0; i < 512; i++) buf [i] = 'a';
                                                    /* Writing W1 */
                                                   write (fd, buf, sizeof (buf));for (i = 0; i < 512; i++) buf [i] = 'b';/* Writing W2 */
                                                    write (fd, buf, sizeof (buf));
                                                    close (fd);
                                                }
```
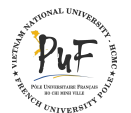

<span id="page-2-0"></span>The test file initially contains 1 024 'c' characters. The two processes are running in parallel.

- (3.1) What can happen? What can be the states of the file and the buffers buf of the two processes after each input/output?
- (3.2) Can we have in a buffer buf of the process R a sequence like aaa ...aaaccc ...ccc or bbb ...bbbccc ...ccc?
- (3.3) Can we have an "atomic" system call? Is it desirable? Is that reasonable? How the system can manage this?
- (3.4) How can tou modified these two processes to ensure that the process making its first input/output make its second before the other process? In other words, how two cooperating processes can ensure their mutual exclusion for the file access?

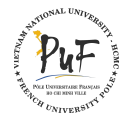